## **Мобильные приложения «Госуслуги»**

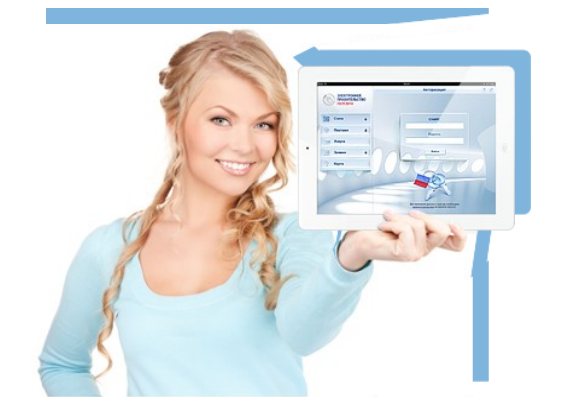

Приложения предназначены для установки на смартфоны и планшеты на базе Android, iOS, Windows Phone и Windows 8.

С их помощью Вы можете:

- оплатить штрафы ГИБДД,  $\bullet$
- проверить свою налоговую задолженность,
- подать заявление на получение или замену  $\bullet$ водительского удостоверения и др.

Скачайте приложения бесплатно на Портале, чтобы получить доступ к необходимым Вам госуслугам в любое время и в любом месте.

> **Единый портал государственных и муниципальных услуг всегда с Вами рядом!**

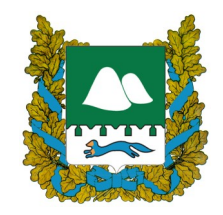

640000, г Курган, ул. Гоголя, 56, Телефон: 8(3522)42-91-19 Эл. почта: ar@kurganobl.ru https://vk.com/epkurganobl Отдел административной реформы управления информационных технологий Правительства Курганской области

## **Единый портал государственных и муниципальных услуг**

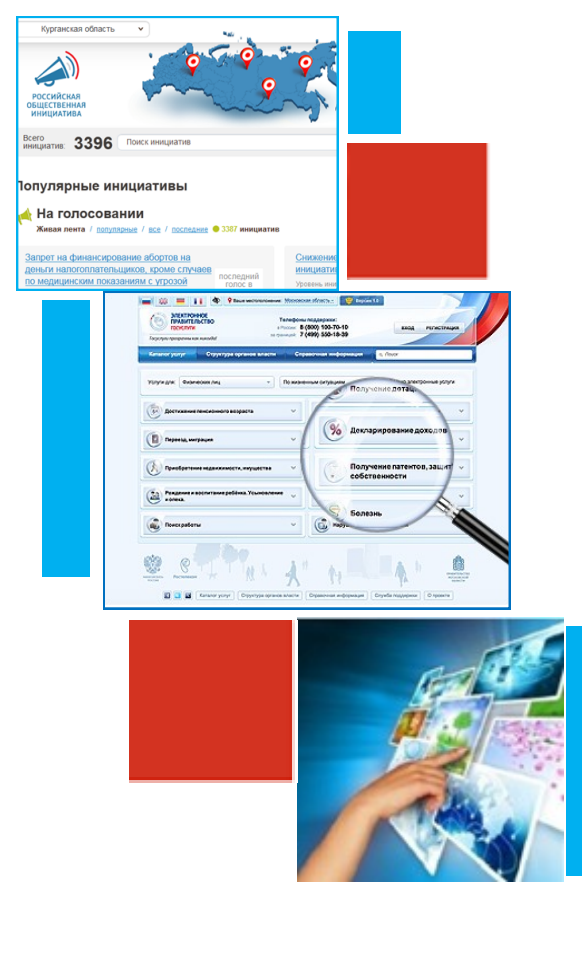

## **www.gosuslugi.ru**

*Единый портал государственных и муниципальных услуг – госуслуги прозрачны как никогда!*

**Полная информация о предоставляемых государственных и муниципальных услугах в РФ**

**Возможность получения востребованных государственных и муниципальных услуг в электронной форме:**

**\* загранпаспорта,** 

- **\* проверки налоговой задолженности,**
- **\* оплаты штрафов ГИБДД,**
- **\* и многое другое.**

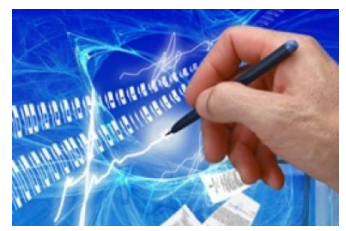

**Экономия времени и денег**

> **Отсутствие бюрократических проблем**

- *Количество пользователей Портала составляет более 15 млн. человек, из которых 3 млн. имеют «Личные кабинеты».*
- *В Курганской области на Портале зарегистрировано более 26 тыс. человек!*

### **Регистрация на Портале**

Документы, необходимые для регистрации на Портале — **паспорт и СНИЛС**.

## **Старт!**

#### **Шаг 1. Вход**

- зайдите на сайт **www.gosuslugi.ru;**
- в верхнем правом углу нажмите ссылку «Личный кабинет» → «Регистрация».

#### **Шаг 2. Регистрация**

• укажите следующие данные: фамилию; имя;

мобильный телефон или электронную почту.

На указанный номер мобильного телефона придет код подтверждения, а на адрес электронной почты придет письмо о регистрации в Единой системе идентификации и аутентификации инфраструктуры электронного правительства.

- нажмите «Зарегистрироваться».
- введите код подтверждения номера мобильного телефона либо перейдите по ссылке, указанной в письме, высланном Вам на адрес электронной почты.
- Задайте пароль, который будет использоваться для входа в систему, подтвердите пароль.
- Нажмите «Сохранить».

#### **ШАГ 3. Ввод личных данных**

- нажмите «Войти и заполнить личные данные».
- введите телефон/электронную почту/СНИЛС и придуманный Вами пароль.
- нажмите «Войти».
- В новом окне введите личные данные, указанные в паспорте и СНИЛС.
- нажмите «Продолжить» .

#### **ШАГ 4. Проверка личных данных**

несколько минут займет автоматическая проверка личных данных. Нажмите «Перейти к подтверждению личности».

#### **ШАГ 5. Подтверждение личности**

Способы подтверждения:

- через Почту России *(*в этом случае в следующем окне следует указать почтовый адрес, на который должно быть направлено письмо с кодом подтверждения личности*);*
- обратиться лично с паспортом и СНИЛС в центр обслуживания ОАО «Ростелеком» по адресу г.Курган, ул. Гоголя, 44;
- с помощью электронной подписи (выдачу осуществляет ООО «ПНК» по адресу г.Курган, ул. Ленина, 5, тел. 42-62-36);
- с помощью универсальной электронной карты (далее - УЭК). Выдачу УЭК осуществляет ГБУ «МФЦ» (адрес: ул. Орлова, д.46, ул. Куйбышева, д.144, сайт www.mfc45.ru).

Нажмите «Далее».

#### **ШАГ 6. Активация стандартной учетной записи**

- зайдите на сайт **www.gosuslugi.ru,** в верхнем правом углу нажмите «Личный кабинет» → «Регистрация», в левой колонке страницы выберите «Активация стандартной учетной записи», перейдите по указанной ссылке.
- введите телефон/электронную почту/СНИЛС и придуманный Вами пароль, нажмите «Войти».
- введите полученный код подтверждения личности (в случае подтверждения личности через Почту России - см. шаг 5).
- нажмите «Проверить», после проведения провер-
- ки регистрация на Портале успешно завершена.

#### **Финиш!**

*Поздравляем, Вы стали активным пользователем Единого портала государственных и муниципальных услуг!*

# Perucroanu